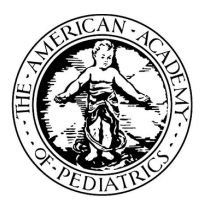

## **Illinois Chapter, American Academy of Pediatrics Learning Management System (LMS) Guide**

The Illinois Chapter, American Academy of Pediatrics (ICAAP), offers online course modules for educational training that can be used in your practice.

## **To create an account on the LMS, follow the steps below.**

[Login into the learning management system, go to https://icaap.remote](https://icaap.remote-learner.net/)learner.net/.  $\bigodot$  Google Chrome is recommended as your web browser for the best experience.

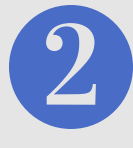

Next, select the **"Create Account"** [button at the top right of the screen.](https://icaap.remote-learner.net/)

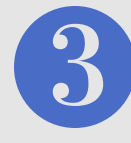

[Then, under the subheading, "](https://icaap.remote-learner.net/)**Is this your first time here?**", click **"Create an Account"**.

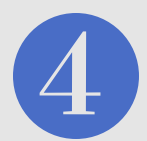

 Fill out the fields (fields with **red** [asterisks are required\), following this](https://icaap.remote-learner.net/) select, **"Create my New Account"**.

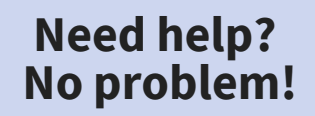

**Contact Erin Moore or Visit Our FAQ's Page: Phone:** 312.733.1026 ext. 209 | **Email:** emoore@illinoisaap.com | **LMS FAQ's:** https://bit.ly/2IlzdNG

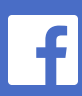

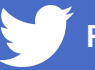

**Like Us @illinoisaap Follow Us @illinoisaap**

**American Academy of Pediatrics** Illinois Chapter

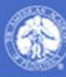